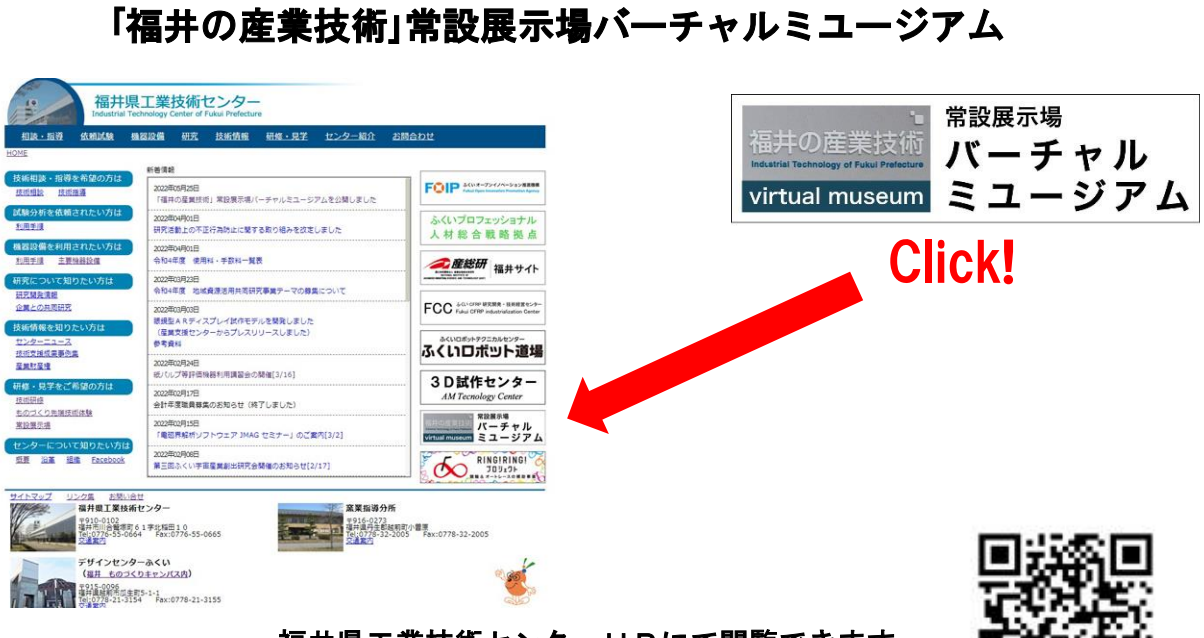

## 福井県工業技術センターHPにて閲覧できます。 http://www.fklab.fukui.fukui.jp/kougi/

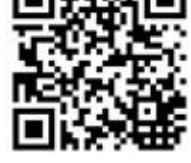

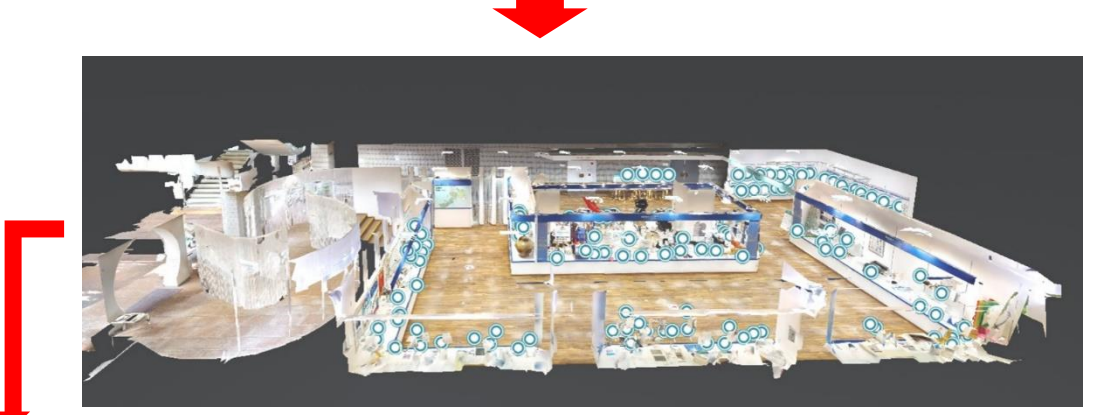

1.平面図や dollhouse(3次元俯瞰図)で閲覧したい製品画像を検索します

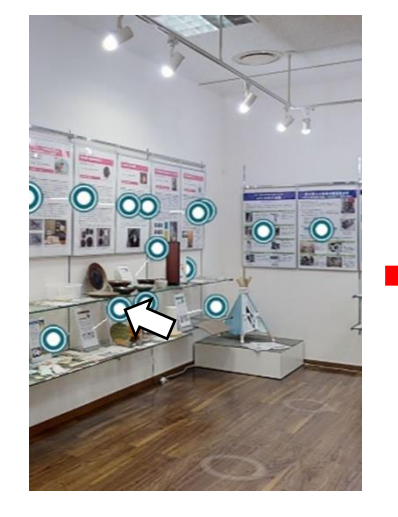

2. 閲覧したい製品の◎をクリックします。 3. 製品名をクリックします。 4. URLをクリックすると企業

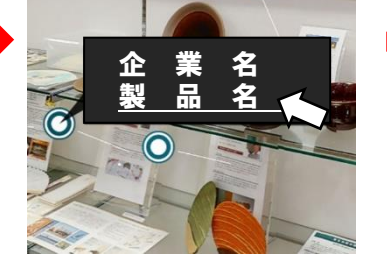

作用の  $\bullet$ Ξ

 $\odot$ 

製品名 製品のキャッチコピー 企業、製品の詳細情報 **企業名** ٠,

HPにリンクします。

3次元製品画像や技術情報をインターネット上で紹介します。